# *Montageanleitung*

**24 V - SCHIEBETORANTRIEB**

# <sub>V.1.8 / 07.07</sub><br>24 V - SCHIEBETORANTRIEB<br>**Deimos BT D Prox MA**

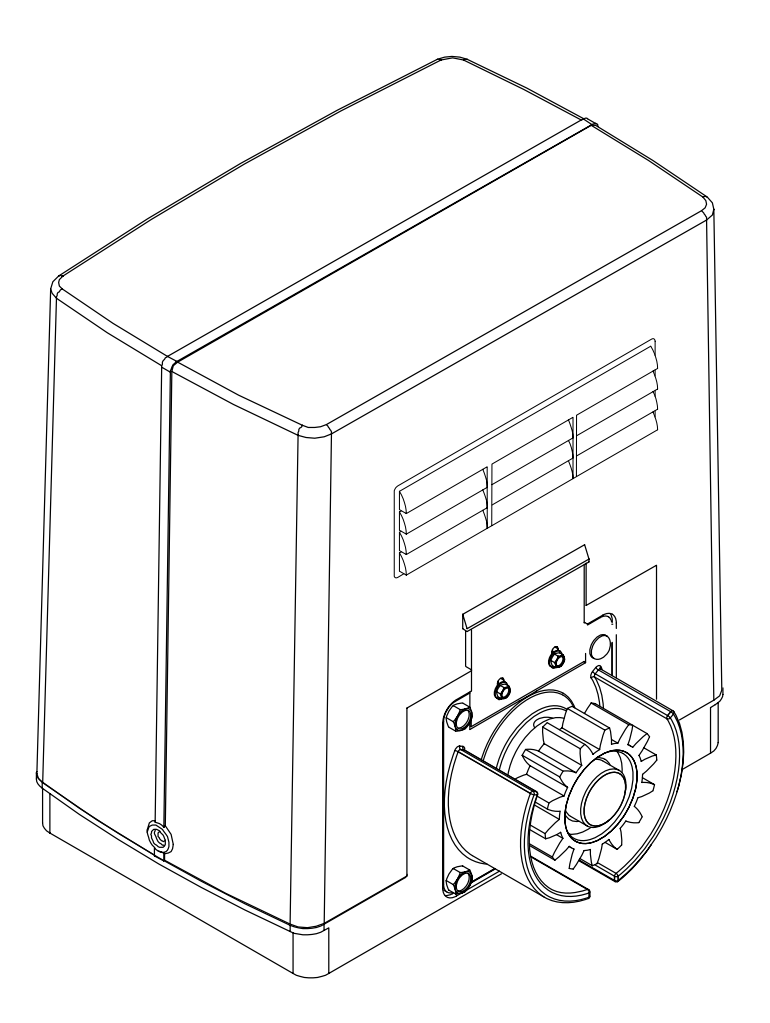

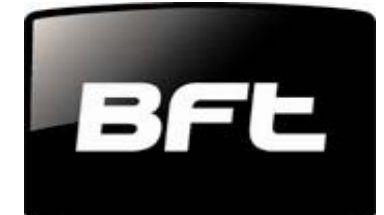

tuned to you

BFT Torantriebssysteme GmbH Faber-Castell-Straße 29 90522 Oberasbach Tel.: 0911 / 766 00 90 Fax: 0911 / 766 00 99 Internet: www.bft-torantriebe.de eMail: service@bft-torantriebe.de

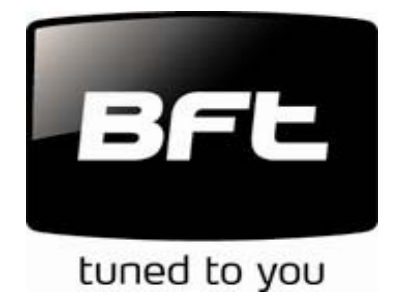

DICHIARAZIONE DI CONFORMITÀ / DECLARATION OF CONFORMITY / DÉCLARATION DE CONFORMITÉ KONFORMITÄTSERKLÄRUNG / DECLARACION DE CONFORMIDAD / DECLARACÃO DE CONFORMIDADE (Dir. 98/37/EEC allegato / annex / on annexe / anlage / adjunto / ficheiro IIB)

Fabbricante / Manufacturer / Fabricant / Hersteller / Fabricante / Fabricante:

BFT S.p.a.

Indirizzo / Address / Adresse / Adresse / Dirección / Endereco:

Via Lago di Vico 44 36015 - Schio **VICENZA - ITALY** 

Dichiara sotto la propria responsabilità che il prodotto: / Declares under its own responsibility that the following product: /Déclare sous sa propre responsabilité que le produit: / Erklart auf eigene Verantwortung, daß das Produkt: /Declara, bajo su propia responsabilidad, que el producto: / Declara, sob a sua responsabilidade, que o produto:

Motoriduttore per cancelli scorrevoli mod. / Gearmotor for sliding gates mod. / Motoréducteur pour portails coulissants mod. / Getriebemotor für Schiebetore Modell / Motorreductor para cancelas correderas mod. / Motoredutor para portões de correr mod

## **DEIMOS BT**

- È costruito per essere incorporato in un macchinario che verrà identificato come macchina ai sensi della DIRETTIVA MACCHINE. / Has been produced to be incorporated into a machinery, which will be identified as a machine according to the MACHINERY DIRECTIVE. / A été construit pour l'incorporation successive dans un équipement qui sera identifié comme machine conformément à la DIRECTIVE MACHINES. / Dafür konstruiert wurde, in ein Gerät eingebaut zu werden, das als Maschine im Sinne der MASCHINEN-DIREKTIVE identifiziert wird. / Ha sido construido para ser incorporado en una maquinaria, que se identificará como máquina de conformidad con la DIRECTIVA MAQUINAS. / Foi construído para ser incorporado numa maquinaria, que será identificada como máquina em conformidade com a DIRECTIVA MÁQUINAS
- È conforme ai requisiti essenziali di sicurezza delle Direttive: / It also complies with the main safety requirements of the following Directives: / Est conforme aux exigences essentielles de sécurité des Directives: / Es entspricht den grundlegenden Sicherheitsbedingungen der Direktiven: / Es conforme a los requisitos esenciales de seguridad de las Directivas: / Está conforme aos requisitos essenciais de segurança das Directivas:

BASSA TENSIONE / LOW VOLTAGE / BASSE TENSION / NIEDERSPANNUNG / BAJA TENSION / BAIXA TENSÃO 73/23/CEE, 93/68/CEE (EN60335-1 ('94)) (e modifiche successive / and subsequent amendments / et modifications successives / und ihren nachfolgende Änderungen / e modificações sucessivas / y modificaciones sucesivas).

COMPATIBILITÀ ELETTROMAGNETICA / ELECROMAGNETIC COMPATIBILITY / COMPATIBILITÉ ÉLECTROMAGNÉTIQUE / ELEKTROMAGNETISCHE KOMPATIBILITÄT / COMPATIBILIDAD ELECTROMAGNETICA / COMPATIBILIDADE ELECTROMAGNÉTICA 89/336/CEE, 91/263/CEE, 92/31/CEE, 93/68/CEE (EN 50081-1('92),

EN61000-3-2('95)+EN61000-3-2/A1('98)+EN 61000-3-2/A2 ('98)+ EN 61000-3-2/A14('00), EN 61000-3-3('95), EN61000-6-2 ('00)) (e modifiche successive / and subsequent amendments / et modifications successives / und ihren nachfolgende Änderungen / e modificações sucessivas / y modificaciones sucesivas)

DIRETTIVA MACCHINE / MACHINERY DIRECTIVE / DIRECTIVE MACHINES / MASCHINEN-DIREKTIV / DIRECTIVA MAQUINAS / DIRECTIVA MÁQUINAS 98/37/CEE (EN 12453('01), EN 12445 ('01), EN12978 ('03) (e modifiche successive / and subsequent amendments / et modifications successives / und ihren nachfolgende Änderungen / e modificações sucessivas / v modificaciones sucesivas)

APPARECCHIATURE RADIO / RADIO SETS / INSTALLATIONS RADIO / RADIOAPPARATE / RADIOEQUIPOS / RADIOAPARELHOS 99/5/CEE (ETSI EN 301 489-3 (2000) +ETSI EN 301 489-1 (2000), ETSI EN 300 220-3 (2000)) (e modifiche successive / and subsequent amendments / et modifications successives / und ihren nachfolgende Änderungen / e modificações sucessivas / y modificaciones sucesivas).

Si dichiara inoltre che è vietata la messa in servizio del prodotto, prima che la macchina in cui sarà incorporato, sia stata dichiarata conforme alle disposizioni della DIRETTIVA MACCHINE. / We also declare that it is forbidden to start the product before the machinery into which it will be incorporated is declared in compliance with the prescriptions of the MACHINERY DIRECTIVE. / Nous déclarons en outre que la mise en service du produit est interdite, avant que la machine où il sera incorporé n'ait été déclarée conforme aux dispositions de la DIRECTIVE MACHINES. / Es wird außerdem erklärt, daß die Inbetriebnahme des Produkts verboten ist, solange die Maschine, in die es eingebaut wird, nicht als mit den Vorschriften der MASCHINEN-DIREKTIVE konform erklärt wurde. / Se declara, además, que está prohibido instalar el producto antes de que la máquina en la que se incorporará haya sido declarada conforme a las disposiciones de la DIRECTIVA MAQUINAS / Declaramos, além disso, que é proibido instalar o produto, antes que a máquina em que será incorporada, tenha sido declarada conforme às disposições da DIRECTIVA MÁQUINAS

SCHIO. 03/05/2004 Il Rappresentante Legale / The legal Representative Le Représentant Légal / Der gesetzliche Vertreter

El Representante Legal / ORepresentante legal (GIANCARLO BÓNOLLO)

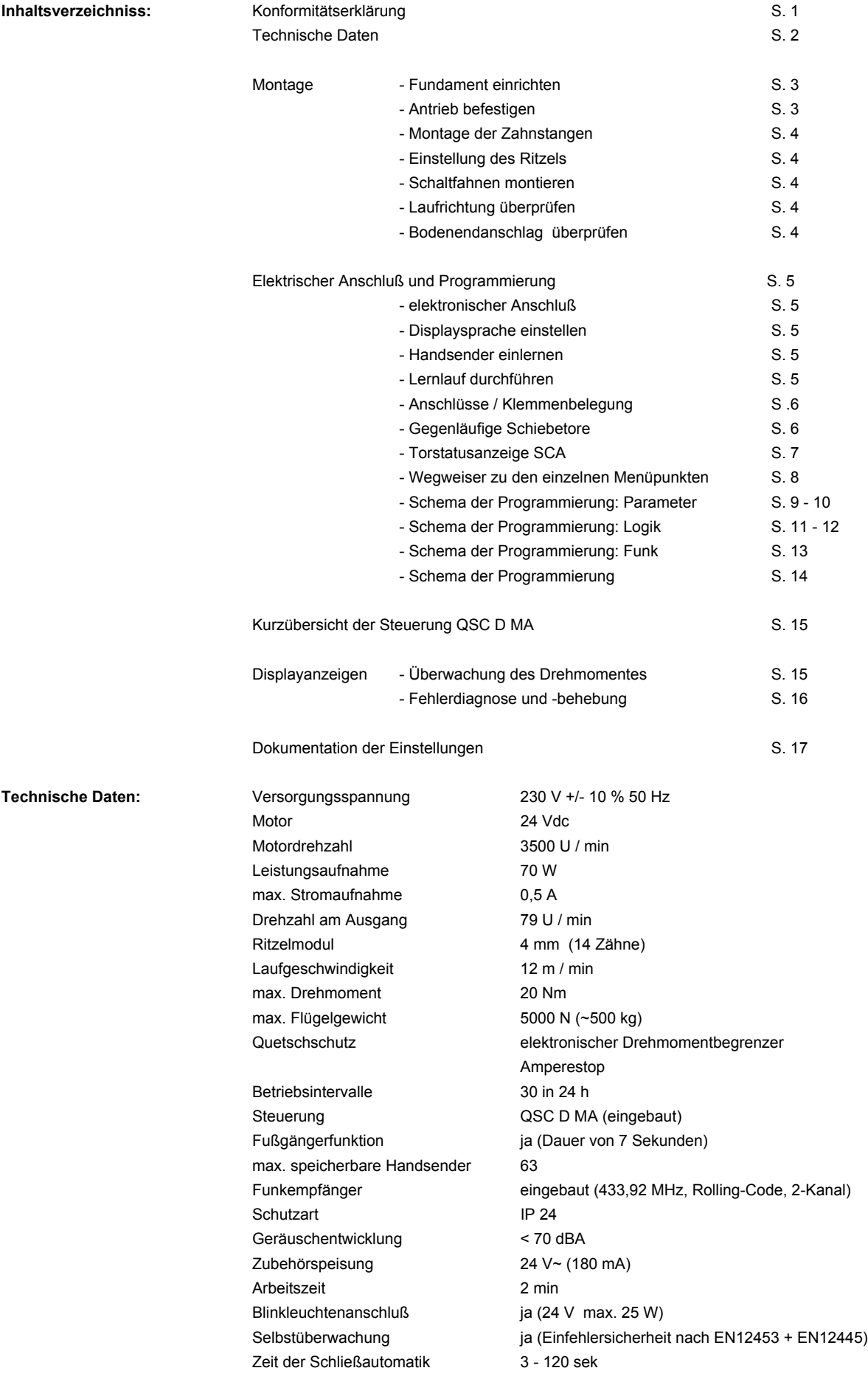

## **durch die Installation und Programmierung Ihres Schiebetorantriebes Deimos BT Prox MA.**

**Das angegebene Torgewicht bezieht sich auf leichtgängige und sauber verlaufende Tore ohne Steigung.**

#### **1.) Fundament einrichten**

Ein Fundament für die Ankerbolzen (A - Bild 1) der Grundplatte ausheben. Zur leichteren Montage kann es nützlich sein, 2 Halterungen an die Schiene und den Ankerbolzen zu schweißen. (Bild 1) Die Grundplatte mit dem gestempelten Ritzelsymbol zum Tor unter Beachtung der Maße in Bild 2 ausrichten. Für den Stromanschluß und die Versorgung von Zubehörteile je ein Leerrohr aus der Grundplatte herausragen lassen. Das Fundament mit Beton auffüllen und darauf achten, daß die Grundplatte exakt eben ausgerichtet ist und die Ein Fundament für die Ankerbolzen (A - Bild 1) der Grundplatte ausheben. Zur leichteren<br>
Montage kann es nützlich sein, 2 Halterungen an die Schiene und den Ankerbolzen zu<br>
schweißen. (Bild 1) Die Grundplatte mit dem geste

![](_page_3_Figure_4.jpeg)

In Bild 3 sind die wichtigsten Maße des Antriebes Deimos BT aufgezeigt.

![](_page_3_Picture_6.jpeg)

![](_page_3_Figure_7.jpeg)

**2.) Antrieb befestigen**<br>Nachdem das Fundament ausgehärtet ist, unter Beachtung von Bild<br>4, folgendermaßen vorgehen: Nachdem das Fundament ausgehärtet ist, unter Beachtung von Bild 4, folgendermaßen vorgehen:

a.) auf den Gewinden der Ankerbolzen eine Mutter M10 aufdrehen und zur späteren Einstellung einen Mindestabstand von mindestens 25mm zur Grundplatte einhalten.

b.) die beiden Flacheisen (F) auf die aufgedrehten Muttern auflegen und mit Hilfe einer Wasserwaage ausrichten

c.) die Abdeckhaube des Antriebes abnehmen und den Antrieb mit dem Ritzel zum Tor auf die Flacheisen stellen

d.) den Antrieb mit Hilfe der Langlöchern ausrichten und mit den

![](_page_3_Figure_14.jpeg)

#### **3.) Montage der Zahnstangen:**

Am Tor ist eine Zahnstange der Größe Modul 4 anzubringen. Bei der benötigten Länge muß außer der lichten Weite auch die Befestigung der Endschalterfahnen und die Verzahnungsweite des Ritzels mit berücksichtigt werden. Je nach Zahnstangenmodell wird die Zahnstange an das Tor geschraubt oder geschweißt. Unter Beachtung von Bild 5 folgendermaßen vorgehen.

a.) den Antrieb entriegeln: mit dem Dreikantschlüssel durch eine Drehung gegen den Uhrzeigersinn den Notentriegelungsknauf lösen. Den Antrieb durch eine halbe Drehung des blauen Notentriegelungsknaufes im Uhrzeigersinn entriegeln.

b.) das Ende der Zahnstange auf das Antriebsritzel auflegen und am Tor befestigen. Das Tor von Hand weiterschieben und die Zahnstangen entsprechend befestigen. Ist das Tor seitlich unregelmäßig geformt, können Sie dies mit Distanzstücke zwischen Zahnstange und Tor so ausgleichen, daß die Zahnstange immer mittig auf dem Ritzel liegt.

c.) an den Verbindungsstellen zweier Zahnstangen ein umgedrehtes Zahnstangenstück unterhalten (Bild 5) um somit die richtige Zahnteilung einzuhalten.

#### **4.) Einstellung des Ritzels:**

Nach der Befestigung der Zahnstange ist es erforderlich den Abstand zwischen Zahnstange und Ritzel einzustellen. Der Abstand muß etwa 3 mm betragen (siehe Bild 4). Hierzu die 4 Muttern M 10 unter den beiden Flacheisen um ca. 2 mm nach unten drehen um somit den Antrieb abzusenken. Die oberen 4 Muttern nachdrehen um den Antrieb zu befestigen.

#### **5.) Schaltfahnen an den Zahnstangen montieren:**

Der Schiebetorantrieb Deimos BT verfügt über induktive, d.h. berührungslose Endschalter. An die Zahnstangen werden je eine Schaltfahne für die Öffnung und eine Schaltfahne für die Schließung geschraubt. Diese Schaltfahnen bewegen sich mit dem Tor mit und stoppen den Antrieb, wenn sie sich der Endschaltereinheit am Antrieb annähern. Der maximale Abstand zwischen Endschalter am Antrieb und den Schaltfahnen darf 7 mm betragen.

Beachten Sie, daß zwischen dem Standpunkt des Tores nach Abschalten über die Endschalter und dem mechanischen Endanschlag am Boden ein Freiraum von mindestens 50 mm bleibt.

![](_page_4_Figure_10.jpeg)

![](_page_4_Figure_11.jpeg)

#### **6.) Laufrichtung überprüfen:**

Um die Drehrichtung des Motores und damit die Laufrichtung überprüfen zu können, muß der Antrieb mit Netzspannung versorgt werden. Die Haube des Antriebes und die Abdeckung der Steuerung abnehmen indem Sie die entsprechenden Schrauben lösen. Die Netzspannung an den Klemmen 33 und 34 (33 = N / 34 = L) anlegen. Die Notentriegelung des Antriebes lösen (siehe Punkt 3 a) und das Tor in die Mitte schieben. Mit einer Drahtbrücke kurz die Kontakte 21-22 brücken und beobachten, in welche Richtung sich der Antrieb bewegt. Mit einem erneuten Kontakt das Tor stoppen. Öffnet dieser erste Befehl nach einem stromlosen Zustand das Tor, ist die Laufrichtung korrekt. Schließt das Tor hingegen muß die Laufrichtung folgender Maßen gedreht werden:

a.) die Stromzufuhr unterbrechen

- b.) die Kabel des Motoranschlusses (Klemme 1 und Klemme 2) tauschen
- c.) die Endschalterbelegung SWO und SWC (Klemme 6 und 7) tauschen
- d.) Netzspannung wieder anlegen

Überprüfen Sie nochmals die Drehrichtung um sicher zu stellen, daß der erste Befehl nach Stromlos das Tor öffnet.

Folgende Anzeigen müssen auf dem Display zu sehen sein:

Suo = Anzeige bei geöffnetem Tor

Suc = Anzeige bei geschlossenem Tor

Das Tor muß in Öffnungs- und Schließrichtung mit mechanischen Bodenendanschlägen ausgestattet sein, die ein Austreten des Schiebetores aus der Führungsschiene verhindern. Die mechanischen Endanschläge müssen mindestens ca. 50 mm hinter dem elektrischen Haltepunkt des Tores fest am Boden verankert sein. (Bild 7)

![](_page_4_Figure_24.jpeg)

#### **8.) elektronischer Anschluß:**

Für die Netzspannung die Klemmen "N" - 33 und "L" - 34 verwenden. Hierfür ist ein Erdkabel NYY mindestens 3x 1,5 mm² zu verwenden. Die Verdrahtung der Sicherheits- und Schaltkontakte muß getrennt von der Stromzuführung verlaufen. Die Anschlüsse der Sicherheits einrichtungen sind standardmäßig gebrückt.

Die Drahtbrücken verbinden die Kontakte 21 - 23, 21 - 24 und 21 - 25.

#### **9.) Displaysprache einstellen:**

Die gesamte Programmierung des Antriebes erfolgt über das Display auf der Platine der integrierten Steuerung QSC MA D. Mit den drei Tasten neben dem Display (mit "+", "-" und "OK" bezeichnet) nehmen Sie die Programmierung vor. (Bild 8) Netzspannung anlegen.

Beim ersten Drücken der "OK" - Taste gelangen Sie in den Programmiermodus. Auf dem Display erscheint die Versionsnummer und einige statistische Werte. Warten Sie bis auf dem Display "Parameter" als Laufschrift erscheint. Drücken Sie jetzt 3x die Taste "-" bis als Laufschrift das Wort "Lingua" erscheint. Dann "OK" drücken. Mit "-" bis zu "deu" drücken und mit "OK" bestätigen. Es erscheint jetzt im Display "Sprache". Verlassen Sie das Programmiermenü indem Sie die Tasten "+" und "-" gleichzeitig drücken.

![](_page_5_Figure_6.jpeg)

Display und Tastenbelegung der Programmiertasten auf der Steuerung

#### **10.) Handsender einlernen:**

Um einen Handsender einzulernen wiederum 1x "OK" drücken um in den Programmiermodus zu gelangen. Warten Sie bis auf dem Display "Parameter" als Laufschrift erscheint. Drücken Sie jetzt 2x die Taste "-" bis als Laufschrift das Wort "Funk" im Display erscheint. Jetzt die Taste "OK" drücken - es erscheint die Laufschrift "zufügen Start". Jetzt abermals "OK" drücken. Die Aufforderung "verst. Taste" erscheint im Display. Sie haben jetzt 20 Sekunden Zeit beim Handsender Mitto die versenkte Taste auf der Rückseite mit Hilfe eines spitzen Gegenstandes oder bei der älteren Version Handsender TRC die versteckte Taste im Batteriefach zu drücken. Wenn Sie die entsprechende Taste gedrückt haben, erscheint die Meldung "Loslassen" auf dem Display. Lassen Sie die Taste los. Das Display zeigt nun "gewue Taste" an. Drücken Sie nun die gewünschte Handsendertaste, die Sie später zum öffnen des Tores benutzen möchten. Die Meldung "OK 01" erscheint auf dem Display als Bestätigung für das erfolgreiche Einlernen des Handsenders, wobei die "01" für die Zahl der einprogrammierten Handsender steht. Auf diese Weise können Sie jederzeit neue Handsender Mitto zufügen. Verlassen Sie das Programmiermenü, indem Sie die Tasten "+" und "-" gleichzeitig drücken.

Testen Sie jetzt den eingelernten Handsender und ob die Endschalter in AUF und ZU abschalten. Eventuell eine Feinjustierung der Endschalter vornehmen.

#### **11.) Lernlauf durchführen:**

Jetzt müssen noch die Kräfte mit welcher der Antrieb das Tor bewegt erlernt und die Endlagendämpfung eingestellt werden. Den Lernlauf erst durchführen, nachdem Sie die Drehrichtung des Antriebes (siehe Punkt 6), das Ansprechen der Endschalter und den Bewegungsablauf des Tores in Öffnung und Schließung überprüft haben. Der Lernlauf muß bei geschlossenem Tor gestartet werden. (Anzeige: "SWC"). Wird der Lernlauf gestartet, ohne das der Endschalter ZU belegt ist, erscheint die Fehlermeldung "n.SWC".

Die gramme Programment geschriftene. The the controlled before the form before the Personen of the Center of the Center Center Center Center Center Center Center Center Center Center Center Center Center Center Center Cent Die Verlangsamungsintensität mit der sich das Tor den Endschaltern annähert einstellen: 1x "OK" drücken um in den Programmiermodus zu gelangen. Warten Sie bis auf dem Display "Parameter" als Laufschrift erscheint. 1x "OK" drücken um Parameter auszuwählen. Die Anzeige "tcA" erscheint im Display. 7x die "-" - Taste drücken, bis "vEL. GESch" (Verlangsamungsgeschwindigkeit) auf dem Display steht. Dies mit "OK" auswählen und die gewünschte Intensität mit der "+" - Taste einstellen: "000" - deaktiviert, "001" - Verlangsamung mit 50%, "002" - Verlangsamung mit 33%, "003" - Verlangsamung mit 25%. Den gewünschten Wert mit "OK" bestätigen. Warten bis das Display erlischt oder 2x die "+" und "-" Taste gleichzeitig drücken. Dann erneut 1x "OK" drücken um in den Programmiermodus zu gelangen. Warten Sie bis auf dem Display "Parameter" als Laufschrift erscheint. Drücken Sie jetzt 5x die Taste "-" bis das Wort "Autoset" im Display erscheint. Um den Lernlauf zu starten 1x "OK" drücken. Das Tor fährt einmal komplett auf und anschließend selbstständig wieder zu. Währenddessen laufen auf dem Display Punkte von rechts nach links um die Durchführung des Lernlaufes anzuzeigen. Während dieser Lernfahrt werden die Bewegungsparameter gespeichert. Das Tor fährt noch einmal selbstständig komplett auf und wieder zu. Diese Lernfahrt erfolgt mit der programmierten Verlangsamung auf eine Dauer von ca. 3 Sekunden vor Erreichen der Endschalter. Wurde der Lernlauf erfolgreich beendet und somit die notwendigen Kräfte eingelernt, erscheint auf dem Display die Meldung "OK". Diese Meldung mit der "OK" - Taste bestätigen. Mit dem gleichzeitigen Drücken der "+"- und "-"-Taste den Programmiermodus verlassen.

Wurden während des Lernlaufes die elektonischen Endschalter nicht angesprochen, während des Laufens ein Start- oder Stoppbefehl gegeben oder die Lichtschranke unterbrochen, meldet das Display "KO". Das Ansprechen der Endschalter überprüfen und den Lernlauf erneut starten.

#### **Achtung: Während des Lernlaufes ist die Kraftabschaltung außer Betrieb. Achten Sie deshalb darauf, daß sich während des Lernlaufes keine**  Personen oder Gegenstände im Gefahrenbereich befinden.

Nach erfolgreichem Lernlauf die Kraftabschaltung überprüfen. Geben Sie dazu einen Befehl über den eingelernten Handsender und versuchen Sie dann das sich bewegende Tor an der äußeren Kante zu stoppen. Das Tor sollte sich leicht anhalten lassen und das Hindernis durch eine Bewegung in die Gegenrichtung wieder freigeben (reversieren).

Das erlernte Drehmoment in der Verlangsamung bezieht sich auf die gespeicherte Verlangsamungsgeschwindigkeit. Wird diese Geschwindigkeit in den Parametern geändert, muß auch das Drehmoment für die Verlangsamungsphase in Öffnung und Schließung angepaßt werden. Möchten Sie die Dauer der Verlangsamung verändern, so können Sie dies über die Punkte "t. norM. GESch. AUF" und "t. norM. GESch. ZU".

#### **12.a.) erweiterte Installationen: (Anschlüsse)**

Nun können Sie nacheinander Zubehörteile wie Lichtschranke, Schlüsselschalter, Blinkleuchte, Antenne usw. anklemmen. Nach jedem installierten Zubehörteil einen neuen Bewegungsdurchlauf des Antriebes starten um eventuell aufgetretene Verklemmungsfehler sofort zu bemerken und beseitigen zu können. Beim Anklemmen von Sicherheitseinrichtungen (Lichtschranke - Klemme 24 / Not-Stop-Taster - Klemme 23 / Sicherheitskontaktleiste - Klemme 25), die entsprechenden Drahtbrücken entfernen. Wird einer dieser Anschlüsse nicht verwendet, muß die Drahtbrücke gesetzt bleiben.

Klemmenbelegung der Klemmleiste JP1, JP2 und JP3 der integrierten Steuerung QSC D MA: (Bild

- 1 und 2: Motoranschluß (werkseitig bereits ausgeführt) 3 und 4: Trafoausgang (24V) (werkseitig bereits ausgeführt) 5 und 6: Endschalter "Tor geschlossen" (5 - orange / 6 - blau) 5 und 7: Endschalter "Tor geöffnet" (5 - grün / 7 - gelb) (Punkt 6 "Laufrichtung überprüfen" beachten) 8 und 9: Anschluß einer Blinkleuchte (24 Vdc, max. 25 W) 10 und 11: Antennenanschluß (10 - Signal / 11 - Ummantelung) 12 und 13: Ausgang 24 V ac (bei Netzspannung) oder dc (bei Batteriespeisung) (zur Speisung von Zubehörteilen) 14 und 15: Anschluß einer Torstatusanzeige (24 V / 3 W) oder Abgriff des zweiten Funkkanals (wird im Menü der Betriebslogiken eingestellt) - Punkt 12.c. und Bild 12 beachten 16 und 17: überwachter 24 V ac (bei Netzspannung) oder dc - Ausgang (bei Batteriespeisung) (wird bei geschlossenem Tor weggeschaltet) 18: Selbstüberwachung von Sicherheitszubehör 19 und 20: Fußgängerfunktion (Teilöffnung) (7 Sekunden Öffnungsdauer) 21 und 22: Start-Befehl (Anschluß von potentialfreien Kontakten wie Schlüsselschalter, Taster)
- oder definierter Befehl für die Torschließung (wird im Menü der Betriebslogiken ein gestellt)
- 21 und 23: Not-Stop-Taster (falls nicht genutzt, Drahtbrücke gesetzt lassen)
- 21 und 24: Lichtschranke (falls nicht genutzt, Drahtbrücke gesetzt lassen)
- 21 und 25: Sicherheitskontaktleiste (falls nicht genutzt, Drahtbrücke gesetzt lassen)
- 21 und 26: definierter Befehl für die Toröffnung
- 31 und 32: Trafoeingang (230 V) (werkseitig bereits ausgeführt)
- 33 und 34: Netzanschluß (33 N / 34 L)

![](_page_6_Figure_11.jpeg)

![](_page_6_Figure_12.jpeg)

![](_page_6_Figure_13.jpeg)

![](_page_6_Figure_14.jpeg)

24Vdc  $25W M$ 

COM<sub>A</sub>

**AB**

24Vac

 $0V$ 

 $\frac{\text{SWC}}{\text{D}}$ 

**CDE**

SWO

5

10

 $\begin{array}{c} 8 \\ 9 \\ 10 \\ 11 \end{array}$ 

12 13

 $11$ 

(-) (+)

 $6\phantom{1}$  $\overline{7}$ 8  $\overline{9}$   $\mathbb{E}$ 

 $\Xi$ 

 $\mathbf{1}$  $\overline{2}$  $\overline{3}$  $\overline{4}$ 

24 VAC/DC (V Safe)

SCA/2 °CH

24Vac/dc

Grau Grau NO

FAULT COM PED

COM

START **STOP** PHOT **BAR** OPEN

NO

NO

NC NC

NC NO

24Vac 230Vac

n<br>L

19 20

(-) (+)

Ä,

32 33 34

F<br>G

31

M

Bild 9

NC

ANT

NC

Lichtschranken in den Betriebslogiken aktivieren. (test phot auf "on" stellen)

# 9)

#### **12.b.) erweiterte Installationen: (gegenläufige Schiebetore)**

Möchten Sie 2 Schiebetorantriebe Deimos BT gegenläufig betreiben, so daß diese je einmal von links und einmal von rechts eine Durchfahrt je bis zur Mitte schließen, so können diese mit der optionalen Zusatzplatine SCS1 (pro Antrieb 1x SCS1) über 2 Drähte seriell miteinander verbunden werden. (Bild 10) Hierbei muß ein Antrieb in den Betriebslogiken als "Master", der zweite Antrieb als "Slave" definiert werden. Der "Master" gibt die Impulse über die Klemmen TX1 und TX2 zum Slaveantrieb auf die Klemmen RX1 und RX2. Damit diese beiden Antriebe miteinander kommunizieren können, muß in den Parametern die gleiche Zonenadresse eingegeben werden (001 - 127). Diese Zonenadresse darf nicht "000" sein. Verbinden Sie zusätzlich den Eingang "Com" (Klemme 21) von der Mastersteuerung mit dem Eingang "Com" (Klemme 21) der Slavesteuerung.

Lichtschranken werden nach dem Anschlußplan Bild 11 angeschlossen.

Beispiel: Anschluß einer überwachten Lichtschranke: Lichtschranke nach Anschlußschema von Seite 5 an der Mastersteuerung anschließen. Die Lichtschrankeneingänge "Phot" (Klemme 24) beider Steuerungen brücken und die Drahtbrücke 21 - 24 auf der Slavesteuerung entfernen. Die Überwachung der Lichtschranke (Test phot) darf nur auf der Mastersteuerung aktiviert werden (auf "ON" stellen). Bei der Slavesteuerung muß dies deaktiviert bleiben ("OFF"). Auch die Sicherheitskontaktleisten werden nach dem Schema Bild 11 angeschlossen.

Die potentialfreien Startbefehle für beide Antriebe (Start, Open, Close) werden an der Mastersteuerung angeschlossen. Den Schaltkontakt für die Fußgängerfunktion PED an der Slavesteuerung anklemmen (Klemme 19 - 20).

Soll ein Notstoptaster angeschlossen werden, sollte aus Sicherheitsgründen einer mit doppelten NC-Kontakten verwendet werden, der wie in Bild 11 dargestellt mit beiden Steuerungen verbunden wird.

Durch die Weitergabe des Impulses entsteht eine minimale Verzögerung vom "Master"- zum "Slave"-Antrieb. Eine eventuell auftretende Kraftreversierung wirkt je auf den entsprechenden Antrieb.

![](_page_7_Figure_7.jpeg)

![](_page_7_Figure_8.jpeg)

#### **12.c.) erweiterte Installationen: (Torstatusanzeige SCA)**

![](_page_7_Figure_10.jpeg)

Die Klemmen 14 - 15 besitzen eine Doppelfunktion, welche in der Betriebslogik "SCA 2.CH" definiert wird. Ist diese Logik auf "OFF" gestellt schalten diese Klemmen den zweiten Funkkanal. Auf "ON" bieten die Klemmen 14 - 15 die Möglichkeit eine Torstatusanzeige SCA (24V max. 3 Watt) nach nebenstehendem Schema anzuschließen.

Funktion der Torstatusanzeige:

- in Öffnungsbewegung oder offenem Tor = Dauerlicht

- in Schließbewegung

= Blinklicht

= aus

#### **13.) erweiterte Programmierung:**

Damit Sie Ihre Toranlage Ihren individuellen Bedürfnissen anpassen können, bietet Ihnen die integrierte Steuerung QSC D MA einige Funktionen die an oder ausgeschaltet werden können. Die genauen Erläuterungen der Betriebslogiken und Parameter entnehmen Sie bitte der beiliegenden "Montage- und Bedienungsanleitung". Die nachfolgende Tabelle dient als Ergänzung der "Fig. A" der "Montage- und Bedienungsanleitung" und zeigt Ihnen als Wegweiser, wie sie zu dem gewünschten Menüpunkt gelangen. Die Programmierung von Links nach Rechts in der angegeben Reihenfolge durchführen.

Das Schema auf Seite 9 bis 14 zeigt diesen Wegweiser in Form eines Programmierungsmenü.

Beispiel: Sie möchten den "automatischen Zulauf" nach einer Zeit von 20 Sekunden aktivieren. Gehen Sie folgendermaßen vor: 1.) Betriebslogik "automatischer Zulauf" aktivieren: 2x "OK" (auf dem Display erscheint das Wort "Parameter" als Laufschrift)

![](_page_8_Picture_391.jpeg)

mit der "+" - Taste den Wert auf "020" erhöhen und mit "OK" abspeichern

#### **Wegweiser zu einzelnen Menüpunkten:**

![](_page_8_Picture_392.jpeg)

![](_page_8_Picture_393.jpeg)

### **3.) Menü Funk: "OK" "-" "OK" "-" "OK"** Handsender einprogrammieren **2x 2x 2x 2x des 2x hinweise 2x hinweise 2x hinweise** b.) 2. Funkkanal programmieren **2x 2x 1x 1x 1x** befolgen c.) Handsender überprüfen (lesen) **2x 2x 1x 2x 1x** "OK" zum d.) Empfänger löschen **2x 2x 1x 3x 1x** Abspeichern **Ex** 2x 1x 1x 1x drücken

Display-

 $\overline{\Theta}$  +

 $\overline{\Theta}$  - $\perp$ 

 $\uparrow$ 

 $\overline{\Theta}$  ok $\overline{\Theta}$ 

auf der Steuerung

![](_page_8_Picture_394.jpeg)

#### **Nachfolgend das Schema des Programmiermenüs für die Veränderung von Parametern:**

![](_page_9_Figure_1.jpeg)

![](_page_10_Figure_0.jpeg)

Die **hervorgehobenen Werte** zeigen Ihnen die Werkseinstellung an

#### **Nachfolgend das Schema des Programmiermenüs für die Veränderung von Betriebslogiken:**

![](_page_11_Figure_1.jpeg)

![](_page_12_Figure_0.jpeg)

#### **Nachfolgend das Schema für Veränderungen im Funkmenü (z.B. Handsender einlernen):**

![](_page_13_Figure_1.jpeg)

Bei dem über das Funkmenü eingelernten ersten Handsender Mitto die versenkte Taste auf der Rückseite mit Hilfe eines spitzen Gegenstandes und anschließend die Sendetaste dieses Handsenders drücken. Innerhalb von 10 sec. nacheinander die versenkte Taste und die Sendetaste des neu zu speichernden Handsenders drücken. Somit ist dieser Handsender neu gespeichert. Weitere Handsender über die Ferneinlernung einlernen:<br>Bei dem über das Funkmenü eingelernten ersten Handsend<br>und anschließend die Sendetaste dieses Handsenders drüc<br>neu zu speichernden Handsenders drücken. Somit ist diese<br>

Ist die Betriebslogik "Programmierung Funk" aktiviert ("on"), lassen sich auf diese Weise jederzeit über das Ferneinlesen weitere Handsender

#### **Nachfolgend das Schema zur Spracheinstellung, Werksdaten laden und die Durchführung des Lernlaufes**

![](_page_14_Figure_1.jpeg)

Einstellung der Displaysprache: eng = englisch, esp = spanisch

Die Steuerung wird auf ihre Werkseinstellungen zurückgesetzt  $bE$ ri $Eb5$ d $B$  $En$   $\rightarrow$  OK  $)$  Achtung: Auch die Daten des Lernlaufes werden auf die Werkseinstellung zurückgesetzt.

Lernlauf zur Findung der optimalen Motorkraft in der normalen RULOSEL  $\rightarrow$  OK ) und verlangsamten Geschwindigkeit und der Endlagendämpfung

**Nun bleibt uns noch Ihnen viel Freude mit Ihrem BFT - Torantrieb zu wünschen** 

#### **Ihr BFT - Team Deutschland**

## **Kurzübersicht: QSC D MA**

![](_page_15_Picture_178.jpeg)

#### **14.a. Displayanzeigen - Überwachung des gespeicherten Drehmomentes:**

Während den Torbewegungen wird auf dem Display das vom Motor gerade benötigte Drehmoment als erste Ziffer, der im Parametermenü gespeicherte Wert als zweite Ziffer angezeigt (z.B. 35. 40 )

Das Drehmoment wird ständig aktualisiert und zeigt die augenblicklich vom Motor benötigte Kraft an (35). Der in den Parametern gespeicherte Wert wird als zweite Ziffer dargestellt (dieser Wert kann in Öffnung, Schließung und der Verlangsamung unterschiedlich sein). (40).

#### **14.b. Displayanzeigen - Fehlerdiagnose und -behebung:**

Die Steuerung QSC D MA überwacht permanent ihre Eingänge. Das Display zeigt die Aktivierung und somit das Ansprechen folgender Klemmen an:

![](_page_16_Picture_151.jpeg)

Um eventuelle Fehlerursachen zu erkennen, den Antrieb entriegeln und vom Endschalter schieben, so daß dieser nicht mehr belegt ist.

Ist ein Sicherheitseingang (BAR = Sicherheitskontaktleiste, PHOT = Lichtschranke) aktiviert und läßt sich dieser Fehler nicht sofort beheben, besteht die Möglichkeit über das Menü "Logik" den Antrieb in Totmann - Betrieb umzuschalten. Schließen Sie dann einen Schlüsselschalter mit 2 Kontakten an den Klemmen 21 - 26 (definiertes Öffnen) und 21 - 22 (definiertes Schließen) in Sichtweite des Tores an. Definieren Sie im Logik-Menü den Startbefehl als Schließbefehl. Bis zur Behebung des Fehlers ist der Antrieb somit im Totmann - Modus weiter bedienbar.

#### **Dokumentation der Einstellungen auf der Platine QSC D MA (Deimos BT D):**

Einbaustelle der Anlage:

Eingestellte Betriebsparameter: Die programmierten Werte bitte eintragen.

![](_page_17_Picture_165.jpeg)

Eingestellte Betriebslogiken: Der hervorgehobene Wert zeigt Ihnen die Werkseinstellung an. Die getätigte Einstellung bitte markieren.

![](_page_17_Picture_166.jpeg)

Datum: Unterschrift Kunde:

![](_page_18_Picture_0.jpeg)

![](_page_18_Picture_1.jpeg)

BFT Torantriebssysteme GmbH Faber-Castell-Straße 29 90522 Oberasbach Tel.: 0911 / 766 00 90 Fax: 0911 / 766 00 99 Internet: www.bft-torantriebe.de eMail: service@bft-torantriebe.de

![](_page_18_Picture_3.jpeg)